# **Smokeping - отрисовка латентности ресурсов**

Опубликовано muff в Пт, 2010-10-29 17:59

**Smokeping** - утилита для накопления информации о задержках в передаче и потере пакетов. Результаты отображаются в виде графика (прорисовка при помощи RRDtool). Уже несколько раз устанавливал на клиентские маршрутизаторы, и вот собрался наваять статью по этому поводу.

Установку выполним как всегда, из портов: # **cd /usr/ports/net-mgmt/smokeping && make install clean && rehash**

Опции установки отмечены следующим образом:

#### **Options for smokeping 2.4.2\_6**

[X] FPING Support for fping probes[X] ECHOPING Support for EchoPing probes[X] C URL Support for Curl probes[ ] LDAP Support for LDAP probes[ ] LDAPSSL upport for SSL-enabled LDAP probes[ ] RADIUS Support for Radius probes[X] TELNET Support for TelnetIOSPing probes[X] DNS Support for AnotherDNS probes

После установки, что порадовало, отобразились инструкции по установке:

SmokePing has now been installed in /usr/local/smokeping/.

NOTE: A set of sample configuration files have been installed:

 /usr/local/etc/smokeping/config /usr/local/etc/smokeping/smokemail /usr/local/et c/smokeping/basepage.html /usr/local/etc/smokeping/tmail

You \*MUST\* edit these to suit your requirements. Please read themanpages 'smokeping install' and 'smokeping config' for furtherdetails on installation and configuration

If you are upgrading from a previous version of Smokeping, themanpage 'smokeping\_upg rade' may be of help.

Once configured, you can start SmokePing by adding:

smokeping\_enable="YES"

to /etc/rc.conf, and then running, as root:

/usr/local/etc/rc.d/smokeping start

To enable Apache web access, add something like the following toyour /usr/local/etc/ apache/httpd.conf:

 DocumentRoot /usr/local/smokeping/htdocs ScriptAlias /smokeping.cgi /usr/local/sm okeping/htdocs/smokeping.cgi ScriptAlias /tr.cgi /usr/local/smokeping/htdocs/tr.cgi

Enjoy!

.

Что ж... Приступим к рихтованию конфигурационного файла -

**/usr/local/etc/smokeping/config**. Следует обратить внимание на тот факт, что символы **\*** и **+** являются служебными, тоесть частью конфигурации. Звездочками выделены разделы, а

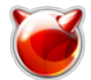

плюсами - подразделы.

Конфигурационный файл вышел на славу - примеров достаточно. Мониторятся два сервера в Украине и два - в Таиланде (а почему бы и нет? Есть там два офиса...). Отдельно - сервера по всему миру, разбиты на подгрупы по частям света. Отдельно - Украина и Россия.

Собственно, в результате получаем такой **/usr/local/etc/smokeping/config**:

```
*** General ***
# Указываем владельца
owner = Companyname Co. Itd.# Контактный e-mail
contact = support [at] domain [dot] com
# Адрес почтового сервера для отправки уведомлений
mailhost = relay.domain.com# Пути к файлам
# Путь изменяем только к Sendmail (так понимаю,
\ket{\text{\#}} програма мигрировала на FreeBSD из Linux
sendmail = /usr/sbin/sendmail
imgcache = /usr/local/smokeping/htdocs/img
imgurl = imqdatadir = /usr/local/var/smokeping
piddir = /usr/local/var/smokeping
# Указываем URL
\text{c} http://192.168.100.26/smokeping/smokeping.cgi [1]
# Шаблон почтового сообщения
smokemail = /usr/local/etc/smokeping/smokemail
tmail = /usr/local/etc/smokeping/tmail
# Номер facility Sysloga, куда будут отправляться сообщения
syslogfacility = local0*** Alerts ***
# Кому и от чьего имени отправлять уведомления
to = support [at] domain [dot] com
from = support [at] domain [dot] com# Описание потерь
+someloss
type = loss# in percent
pattern = >0%,*12*,>0%,*12*,>0%
comment = loss 3 times in a row*** Database ***
\text{step} = 300pings = 20AVERAGE 0.5 1 1008
AVERAGE 0.5 12 4320
   MIN 0.5 12 4320
   MAX 0.5 12 4320
AVERAGE 0.5 144 720
   MAX 0.5 144 720
   MIN 0.5 144 720
*** Presentation ***
# Шаблон отображения в браузере
```
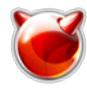

Опубликовано muff.kiev.ua (http://muff.kiev.ua)

template = /usr/local/etc/smokeping/basepage.html

+ charts menu = Charts title = The most interesting destinations # График с наибольшим разбросом значений  $++$  stddev sorter = StdDev(entries=>4) title = Top Standard Deviation menu = Std Deviation format = Standard Deviation %f # График с наибольшей задержкой  $++$  max  $\mathsf{lsorter} = \mathsf{Max}(\mathsf{entries} \texttt{=>} 5)$ title = Top Max Roundtrip Time menu = by Max format = Max Roundtrip Time %f seconds # График с наибольшими потерями ++ loss sorter = Loss(entries=>5) title  $=$  Top Packet Loss  $m$ enu = Loss format = Packets Lost %f # График среднего времени  $++$  median sorter = Median(entries=>5) title = Top Median Roundtrip Time menu = by Median **ormat = Median RTT %f seconds** # Настройка визуализации графиков + overview width  $= 600$  $height = 50$ range = 10h + detail  $width = 600$  $height = 200$ unison tolerance  $= 2$ "Last 3 Hours" 3h "Last 30 Hours" 30h "Last 10 Days" 10d "Last 400 Days" 400d \*\*\* Probes \*\*\* # Виды опросов, которые используются. Необходимо перечислить все. # Пингование с помощью FPing + FPing binary = /usr/local/sbin/fping # FTP и HTTP сервера проверяем с помощью curl + Curl binary = /usr/local/bin/curl step  $= 60$ # SMTP - echoping smtp + EchoPingSmtp # HTTP - echoping http + EchoPingHttp

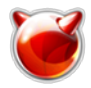

# DNS - echoping dns + EchoPingDNS \*\*\* Targets \*\*\* # Секция, в которой описываем опрашиваемые ресурсы # Указываем FPing как опрос по умолчанию probe = FPing # Настройка мониторинга. Корневой раздел.  $\mathsf{Imenu} = \mathsf{Top}$ title = Network Resource remark = Companyname Co. ltd. # Для начала секция локальных ресурсов. + Companyname menu = Companyname network title = Companyname network  $+$  UA menu = Ukrainian network title = Ukrainian network +++ Relay menu = Mail Server title = Mail Server host = relay.domain.com  $\ket{\text{\#}$  Проверка HTTP (Curl) ++++ HTTPCurl  $m$ enu =  $HTTP$ title = Web Server / HTTP probe = Curl host = relay.domain.com urlformat =<http://%host%/> [2] # Проверка HTTP (EchoPing) ++++ HTTPEchoPing menu = HTTP title = Web Server / HTTP probe = EchoPingHttp  $host = relay.domain.com$ # Проверка FTP (Curl) ++++ FTPCurl menu = FTP title = FTP Server / FTP  $probe = Curl$ host = relay.domain.com  $urlformat =  $\frac{ftp!}{/8} \text{host} \cdot \frac{f}{6}$  [3]$ # Проверка SMTP (EchoPing)  $+++$  SMTP  $m$ enu = SMTP title = SMTP Server probe = EchoPingSmtp host = relay.domain.com # Проверка DNS (EchoPing)

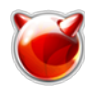

 $++++$  DNS menu = DNS title = DNS Server probe = EchoPingDNS host = relay.domain.com dns request = relay.domain.com +++ KievOffice menu = Kiev Office title = Kiev Office  $host = 192.168.213.130$ # Проверка HTTP (EchoPing) ++++ HTTPEchoPing menu = HTTP title = Web Server / HTTP  $\mathsf{probe} = \mathsf{EchoPinaHtto}$ host = 192.168.213.130  $|_{++}$  TH  $\mathsf{Imenu} = \mathsf{Thailand}$  network title = Thailand network +++ PattayaOffice menu = Pattaya Office title = Pattaya Office host = 192.168.100.18  $\ket{\text{\#}$  Проверка FTP (Curl)  $++++$  FTPCurl  $m$ enu = FTP title = FTP Server / FTP probe = Curl host = 192.168.100.18 urlformat =<ftp://%host%/> [3] # Проверка HTTP (EchoPing) ++++ HTTPEchoPing menu = HTTP title = Web Server / HTTP probe = EchoPingHttp host = 192.168.100.18 +++ PhuketOffice menu = Phuket Office title = Phuket Office  $host = 192.168.124.177$ # Проверка HTTP (Curl) ++++ HTTPCurl menu = HTTP title = Web Server / HTTP  $probe = Curl$  $h$ ost = 192.168.124.177 # Здесь веб-сервер слушает на 88 порту urlformat =<http://%host%:88/> [4] + Ukraine menu = Ukraine

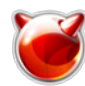

 $\mathsf{l}$ title = UA-IX

++ UarNet AS3255 title = UarNet\_AS3255  $|host = www.uar.net [5]$  $|host = www.uar.net [5]$  $|host = www.uar.net [5]$ ++ DonbassNetwork AS5598 title = DonbassNetwork AS5598  $\mathsf{Inost} = \mathsf{nic.dim}.$ ua ++ UkrNet\_AS8856 title = UkrNet AS8856  $host = ukr.net$ ++ Navigator\_AS13121 title = Navigator  $AS13121$  $h$ ost = nav.kiev.ua ++ Cyfra\_AS25386 title = Cyfra AS25386 host = www.cyfra.ua + Russia menu = Russian title = Russian resources ++ TeliaRussia\_AS1299 title = TeliaRussia\_AS1299 host = lg.telia.ru ++ RUSNet\_AS3277 title = RUSNet AS3277 host  $=$  [www.rusnet.ru](http://www.rusnet.ru) [6] ++ Relcom\_AS2118 title = Relcom  $AS2118$  $h$ ost = [www.relcom.ru](http://www.relcom.ru) [7] ++ Zenon\_AS6903 title = Zenon  $AS6903$  $host = zenon.net$ ++ MAcomnet\_AS8470 title = MAcomnet\_AS8470  $host = www.macomnet.net [8]$  $host = www.macomnet.net [8]$  $host = www.macomnet.net [8]$ + Europa menu = Europa title = European resources ++ BelNet-Belgium\_AS2611 title = BelNet-Belgium\_AS2611  $host = www.belnet.be [9]$  $host = www.belnet.be [9]$  $host = www.belnet.be [9]$ ++ CoreTecIT-Austria\_AS3248 title = CoreTecIT-Austria\_AS3248 host =  $www.coretec.at [10]$  $www.coretec.at [10]$ ++ SonnIT-Denmark AS8807 title = SonnIT-Denmark\_AS8807 host =  $www. area51.dk$  [11] ++ SpaceNet-Germany\_AS5539 title = SpaceNet-Germany\_AS5539  $host = www.space.net [12]$  $host = www.space.net [12]$  $host = www.space.net [12]$ ++ ZonePro-France AS29351 title = ZonePro-France AS29351 host = www.zonepro.net

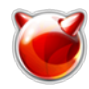

menu = Asia title = Asian resources

++ InstituteHighEnergy-China\_AS7497 title = InstituteHighEnergy-China\_AS7497  $host = v\text{-}www.ihep.ac.cn$ ++ SingNet-Singapore\_AS3758 title = SingNet-Singapore\_AS3758 host = networktools.singnet.com.sg ++ Linkwan\_Taiwan\_AS4808 title = Linkwan\_Taiwan\_AS4808  $host = www.linkwan.com [13]$  $host = www.linkwan.com [13]$  $host = www.linkwan.com [13]$ ++ BoraNet-Korea-AS3786 title = BoraNet-Korea-AS3786  $h$ ost = [www.bora.net](http://www.bora.net) [14] ++ Nexlinx-Pakistan\_AS17563 title = Nexlinx-Pakistan AS17563  $host =  $lg.nextinx.net.pyk$$ 

+ America menu = Amerika title = American resources

++ University Washington-USA-AS73 title = University Washington-USA-AS73 host =  $www.washington.edu [15]$  $www.washington.edu [15]$ ++ Neoclan-Mexico\_AS11172 title = Neoclan-Mexico AS11172  $h$ host = [www.neoclan.net.mx](http://www.neoclan.net.mx) [16] ++ Telmex-Chile\_AS6429 title = Telmex-Chile\_AS6429 host = lg.telmexchile.cl ++ InternetDirect-Canada\_AS7271 title = InternetDirect-Canada\_AS7271 host = [www.direct.ca](http://www.direct.ca)  $[17]$ ++ RedeRioDeComputadores-Brasil\_AS2715 title = RedeRioDeComputadores-Brasil\_AS2715 host = guanabara.rederio.br

С конфигурационным файлом разобрались. Добавим загрузку smokeping при запуске системы:

## # **echo '# Smokeping' >> /etc/rc.conf** # **echo 'smokeping\_enable="YES"' >> /etc/rc.conf**

Собственно, сам запуск:

## # **sh /usr/local/etc/rc.d/smokeping start**

Starting smokeping. Note: logging to syslog as local0/info. Daemonizing /usr/local/bin/smokeping ...

Теперь дело за малым - добавить в Apache поддержку Smokeping. Добавим в

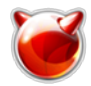

#### **/usr/local/etc/apache22/httpd.conf** такой блок:

Alias /smokeping/ /usr/local/smokeping/htdocs/

<Directory /usr/local/smokeping/htdocs> Options Includes ExecCGI DirectoryIndex smok eping.cgi AddHandler cgi-script .cgi AllowOverride All Order allow,deny Allow from A ll</Directory>

Перезапускаем Apache, чтобы изменения вступили в силу:

## # **apachectl graceful**

В браузере набираем URL [http://](http://IP-SERVERA/smokeping/)**[IP-SERVERA](http://IP-SERVERA/smokeping/)**[/smokeping/ и попадаем на главную страницу](http://IP-SERVERA/smokeping/) [Smokeping:](http://IP-SERVERA/smokeping/) [18]

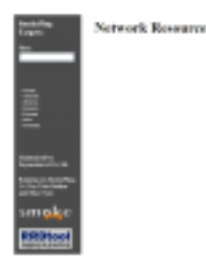

[19]

Необходимо время, чтобы собрать статистику. В результате будем иметь следующие графики (пример с другого сервера, где мониторятся только доступность серверов):

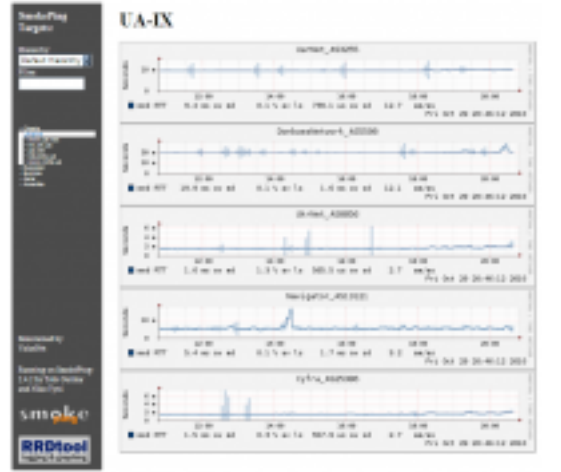

[20]

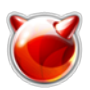

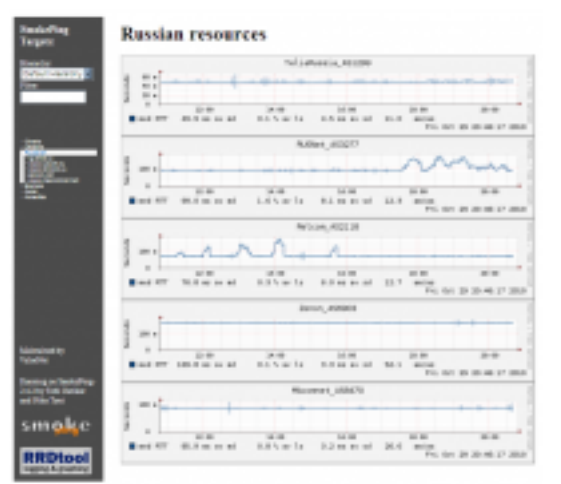

[21]

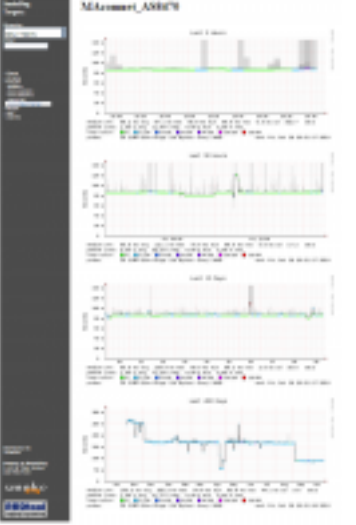

[22]

# **Источник (получено** *2025-05-10 13:15***):**

<http://muff.kiev.ua/content/smokeping-otrisovka-latentnosti-resursov>

#### **Ссылки:**

- [1] http://192.168.100.26/smokeping/smokeping.cgi
- [2] http://%host%/
- [3] ftp://%host%/
- [4] http://%host%:88/
- [5] http://www.uar.net
- [6] http://www.rusnet.ru
- [7] http://www.relcom.ru
- [8] http://www.macomnet.net
- [9] http://www.belnet.be
- [10] http://www.coretec.at
- [11] http://www.area51.dk
- [12] http://www.space.net
- [13] http://www.linkwan.com
- [14] http://www.bora.net
- [15] http://www.washington.edu
- [16] http://www.neoclan.net.mx
- [17] http://www.direct.ca
- [18] http://IP-SERVERA/smokeping/
- [19] http://muff.kiev.ua/files/imagepicker/1/Smokeping.png

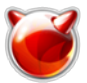

[20] http://muff.kiev.ua/files/imagepicker/1/Smokeping1.png

[21] http://muff.kiev.ua/files/imagepicker/1/Smokeping2.png

[22] http://muff.kiev.ua/files/imagepicker/1/Smokeping3.png